## **How to Convert Publisher to PDF**

**1.** Open desired document

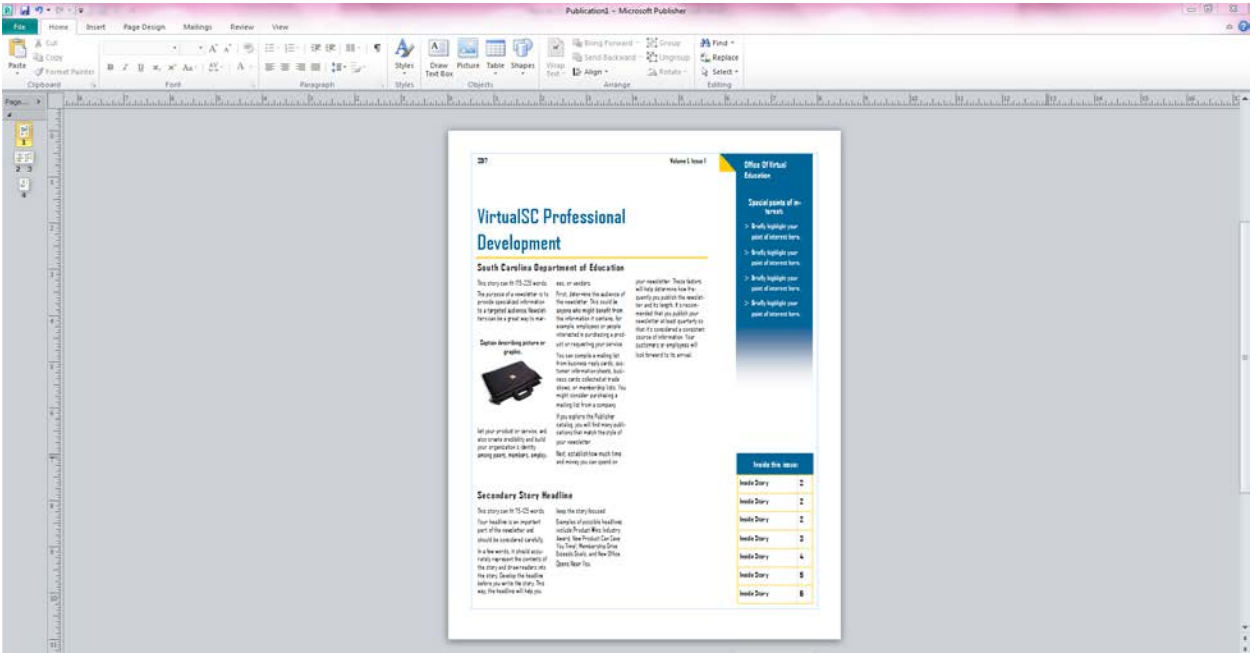

**2.** Select the File Tab

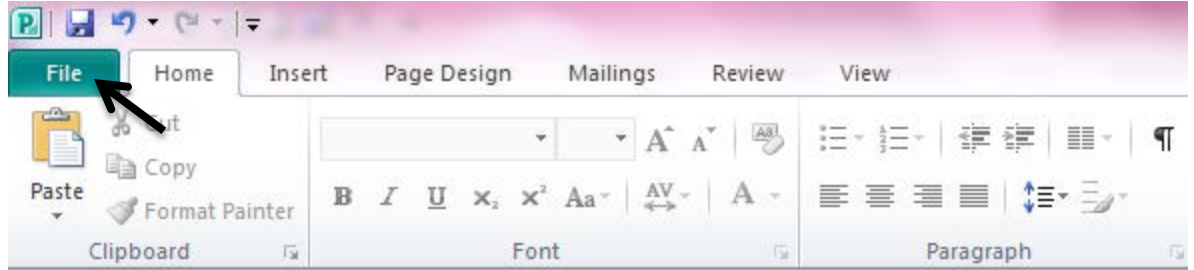

**3.** Select the Save button

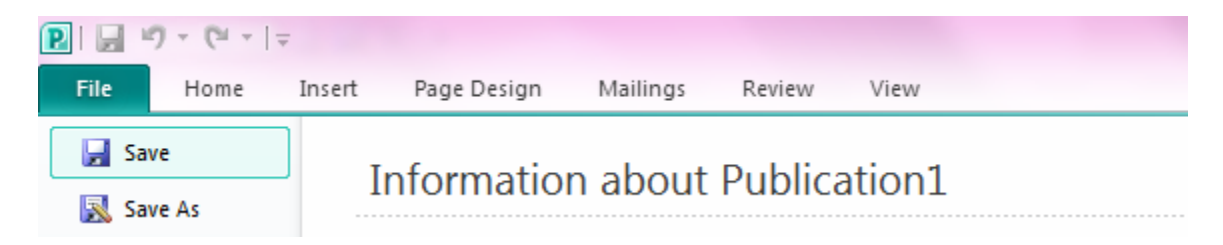

**4.** Name the file then click the dropdown menu on the Save as type option, select PDF

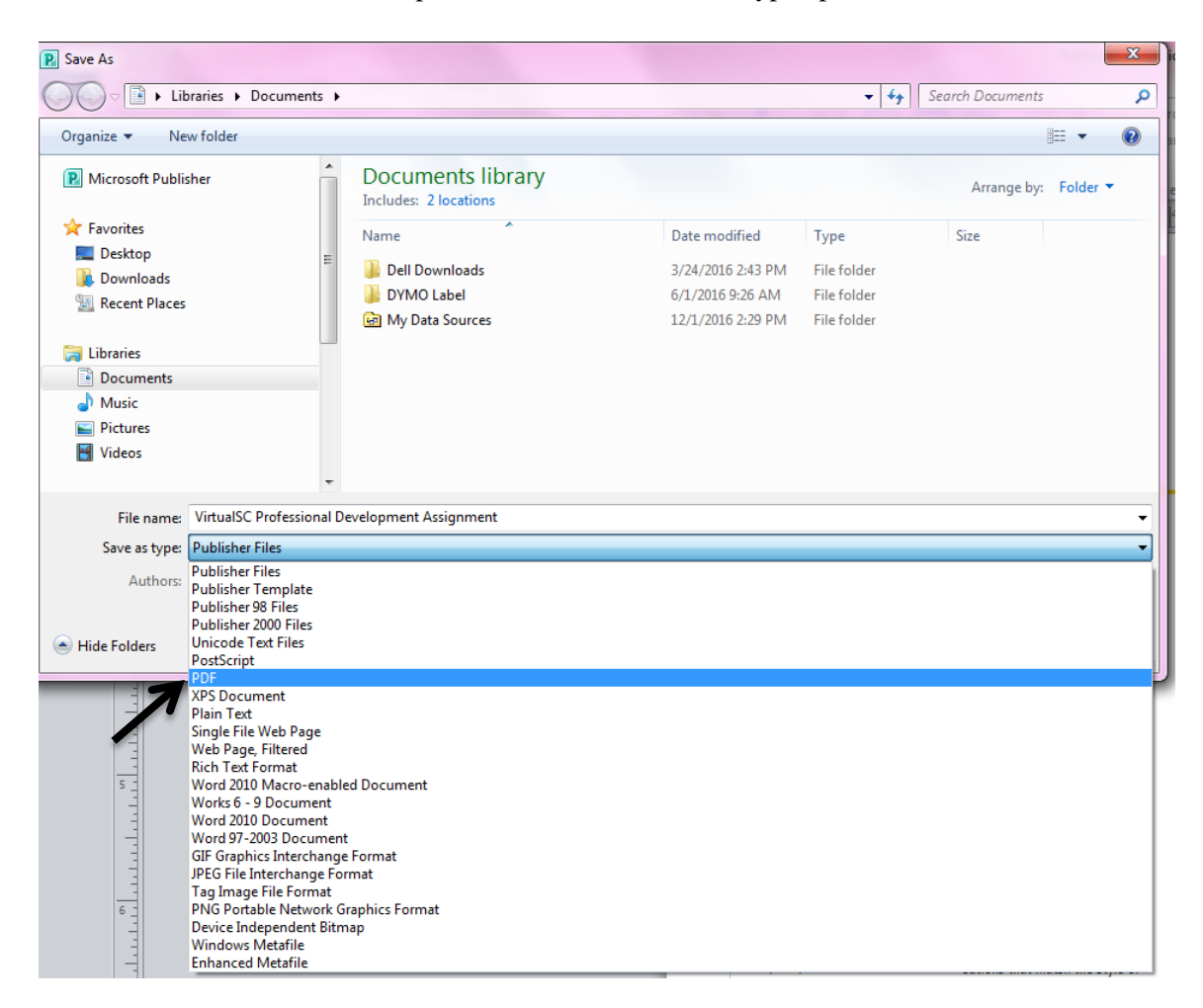

**5.** Select Save button to have document stored as PDF

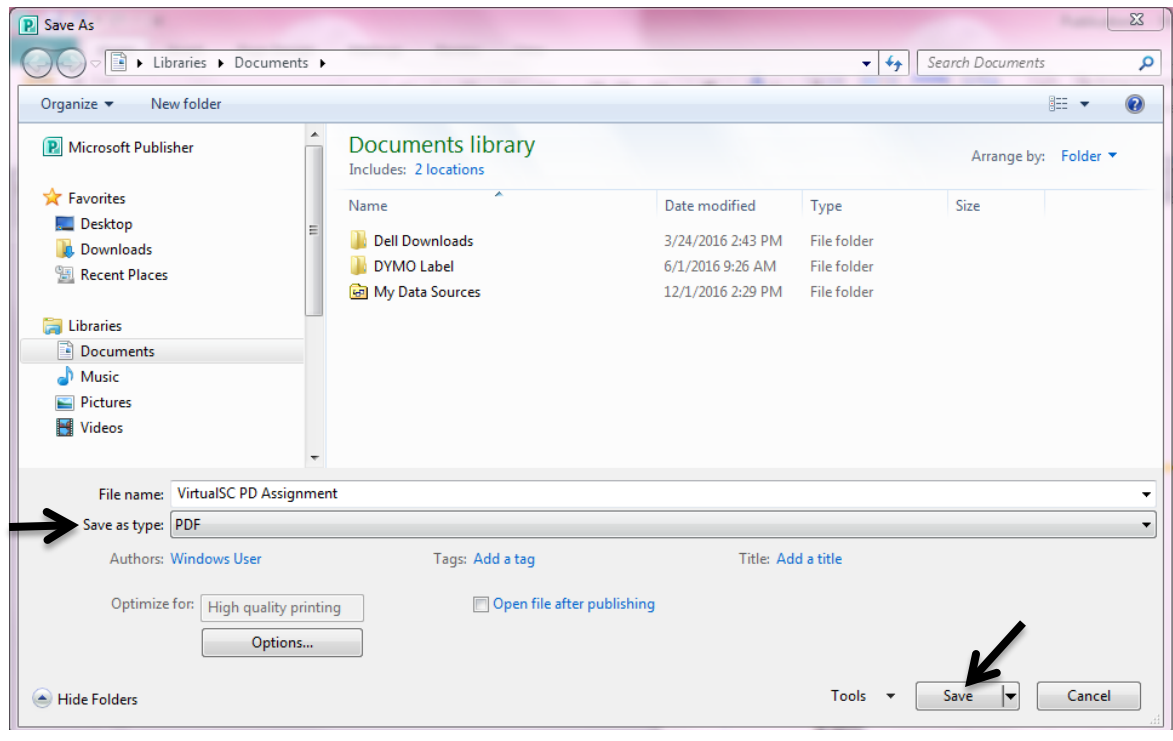